## Uređivanje naloga za plaćanje

Zadnje ažurirano12/09/2023 2:15 pm CEST

Možemo uređivati automatski i ručno pripremljene platne naloge.

## **Ure**đ**ivanje naloga za pla**ć**anje**

- 1 Odaberemo platni nalog koji želimo urediti.
- 2 Kliknemo na **svrhu uplate.**
- 3 Kliknemo na **Uredi.**
- 4 Uredimo podatke na platnom nalogu (Datum plaćanja, Iznos,

Primatelj…).

5 Kliknemo na **Spremi.**

Prilikom uređivanja naloga imamo mogućnost da nalog razdijelimo tj. podijelimo na dva plaćanja.

## Nalog za plaćanje

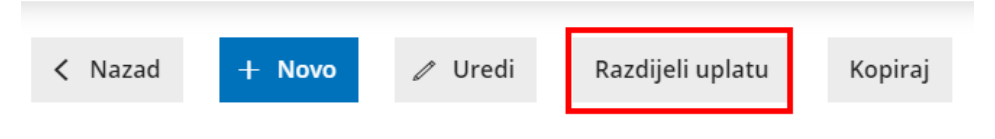

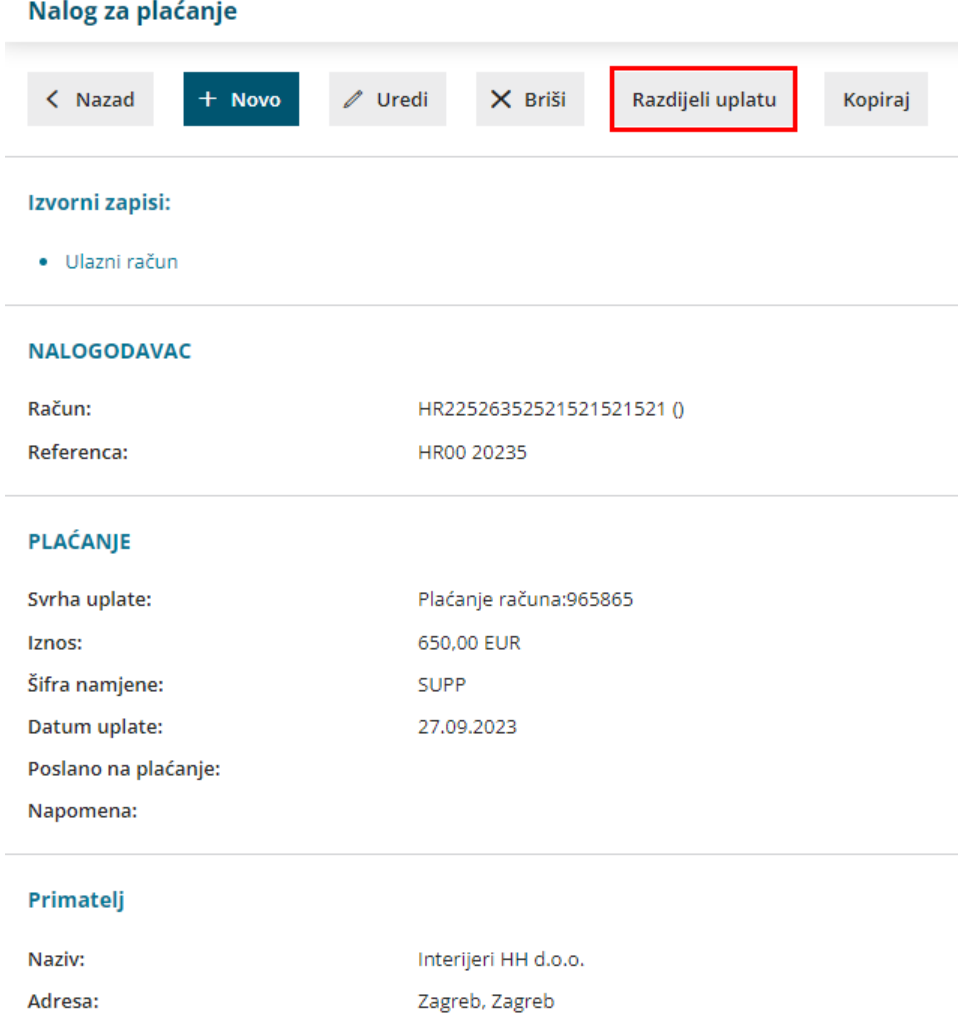

HR6658548545854525263()

HR00 965865

Račun: Referenca: